# Modellbahn Digital Peter Stärz

Dresdener Str. 68 – D-02977 Hoyerswerda – **■** →49 3571 404027 – www.firma-staerz.de – info@firma-staerz.de

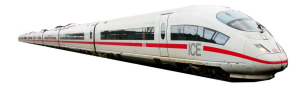

# **Lichtmodul**

**mit 8 Ausgängen und verschiedenen Betriebsarten**

**LM-PIC v1-2018**

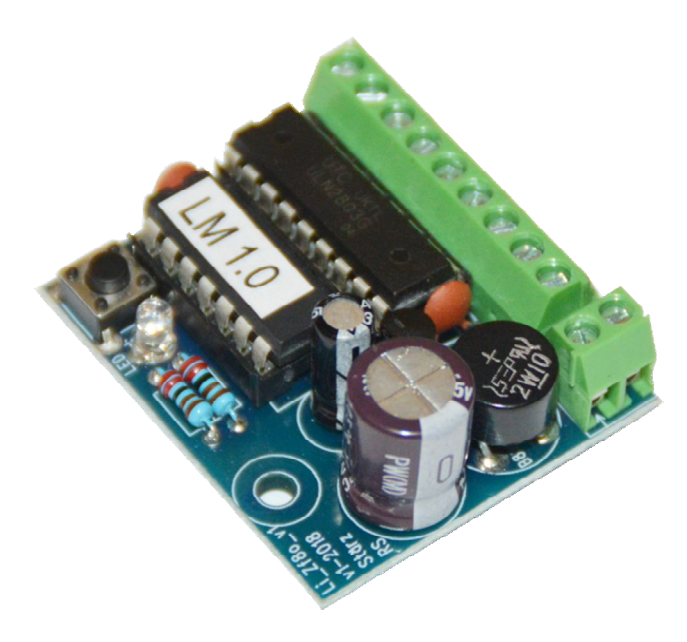

# **Schwierigkeitsgrad: leicht** mittel schwierig

**Das Lichtmodul LM-PIC ist ein kleiner Baustein mit 8 Ausgängen, welche über verschiedene Betriebsarten zeitlich im Ablauf gesteuert werden.**

**An die Ausgänge können Lampen und LEDs aber auch Tastereingänge angeschlossen werden. Damit lassen sich auf der Modellbahnanlage verschiedene Beleuchtungsszenarien umsetzen, wie z.B. Häuserbeleuchtungen und Reklame oder z.B. auch Bewegungsabläufe über angeschlossene Servomodule.**

**Mögliche Anwendungen sind z.B.:**

- **Häuserbeleuchtungen**
- **Reklame und Lauflicht**
- **Bewegungen (Tore, Wippen, etc.) über Servomodule**

# **Besondere Merkmale**

- Für analog und alle Digitalsysteme
- Updatefähig durch gesockelten PIC
- 7 verschiedene Betriebsarten

# **Notwendige Fertigkeiten:**

- Einfaches Bestücken und Löten der Platine

# **Inhaltsverzeichnis:**

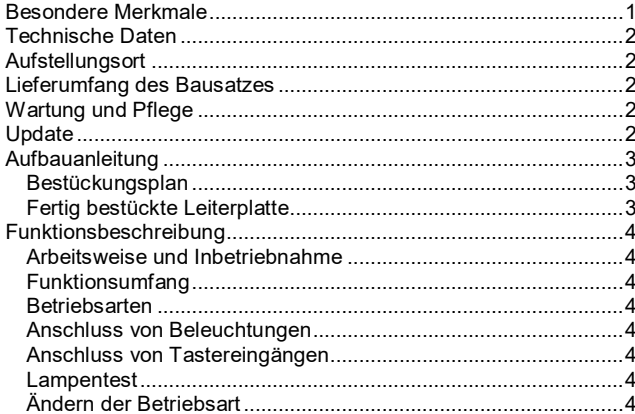

# **Technische Daten**

# **Maße (mm)**

39,5 x 34,5 x 30

# **Stromversorgung**

Das Lichtmodul LM-PIC benötigt eine externe Stromversorgung, je nach Anforderungen der angeschlossenen Beleuchtung. Hierfür kann ein normaler Modellbahntrafo verwendet werden:

Wechselspannung: 10 - 18 V<br>Gleichspannung: 10 - 25 V Gleichspannung:

Verwenden Sie bevorzugt unser Modell mit 14 V AC, 70 W.

#### **Ausgangsstrom**

Dauerstrom: 0,4 A je Ausgang, gesamt 1,0 A

# **Anschlüsse**

2x Anschlussklemmen für Stromversorgung

8x Anschlussklemmen für 8 Ausgänge

1x Anschlussklemmen für (gemeinsame) Spannungsversorgung

# **Schalter/Anzeige**

Drucktaster und LED-Anzeige zum Umschalten der Betriebsart.

#### **Zusammenbau**

Das Lichtmodul wird entsprechend der Beschreibung auf den folgenden Seiten komplettiert. Hierzu sollte eine Lötstation bei einer Temperatur von mindestens 420°C und einer kurzen dicken Lötspitze mit Kolophonium-Lot 0,5 oder 1,0 mm verwendet werden. Spezialwerkzeuge sind zur Bestückung der Platine nicht erforderlich. Benutzen Sie kein Lötfett! Achten Sie darauf, dass der Lötvorgang zügig erfolgt um eine Überhitzung der Bauteile und damit deren Zerstörung zu vermeiden.

# **Nichtbenutzung**

Bei Nichtbenutzung sollte das Lichtmodul an einem trockenen und sauberen Ort aufbewahrt werden.

#### **Die Anleitung**

Der gesamte Text der Anleitung ist wichtig. Besonders wichtige Informationen sind **farblich**, kritische Informationen rot hervorgehoben. Bei Einstellungsmöglichkeiten kennzeichnet (\*) einen empfohlenen Wert.

# **Aufstellungsort**

#### **Als Aufstellungsort ist ein trockener, gut belüfteter, sauberer und leicht zugänglicher Ort an oder in der Nähe von der Modellbahnanlage zu wählen.**

Es muss gewährleistet werden, dass keine elektrisch leitenden Teile oder grober Dreck auf das Lichtmodul fallen.

Das Lichtmodul kann ohne Gehäuse mit der mitgelieferten Kunststoffdistanzhülse und der Schraube auf einem nicht leitenden Untergrund montiert werden.

Im laufenden Betrieb sind sämtliche elektrisch leitende Werkzeuge, Baugruppen, Kabel, etc. dem Lichtmodul fern zu halten. Durch fahrlässige von außen (sowohl von der Ober- als auch von der Unterseite) verursachte Kurzschlüsse auf dem Lichtmodul kann dieses zerstört werden. In solch einem Falle erlischt jeglicher Garantieanspruch.

# **Lieferumfang des Bausatzes**

Bitte überprüfen Sie zuerst, ob alle Bauteile entsprechend des folgenden Lieferumfangs vorhanden sind.

Allgemeine Bauteile:

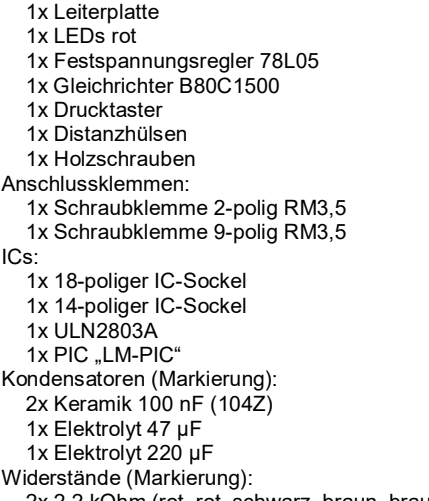

2x 2,2 kOhm (rot, rot, schwarz, braun, braun)

# **Wartung und Pflege**

Sich verklumpender Staub in Verbindung mit kondensierenden Flüssigkeiten kann u. U. leitfähig werden und somit die Funktionalität des Lichtmoduls negativ beeinflussen. Das Lichtmodul sollte daher hin und wieder von evtl. anfallendem Staub durch abpusten oder ggf. absaugen gereinigt werden.

Die Hinzunahme von Flüssigkeiten zur Reinigung jeglicher Art ist ausdrücklich untersagt.

# **Update**

Das Herz des Lichtmoduls bildet ein PIC, in dem die Software gespeichert ist. Da er gesockelt ist, kann dieser im Falle einer Softwareänderung problemlos ausgetauscht werden. Verwenden Sie niemals andere PICs, als die für das Lichtmodul vorgesehenen. Missachtung kann zur Zerstörung des Lichtmoduls führen, der Garantieanspruch verfällt.

Bei Fragen schauen Sie auch bitte auf www.firma-staerz.de im FAQ-Bereich nach.

# **Aufbauanleitung**

Beim Einbau der Bauteile sollte in der folgenden Reihenfolge vorgegangen werden. Alle Bauteile werden auf der Oberseite der Leiterplatte (mit der Bezeichnung "Top") so tief wie möglich eingesetzt und auf der Unterseite (Bezeichnung "Bottom") gelötet. Zum Abwinkeln der Bauteile sollte eine Abbiegevorrichtung (z. B. Conrad 425869) verwendet werden. Nach dem Anlöten der einzelnen Bauteile die überstehenden Enden mit einem Seitenschneider (nach Möglichkeit ohne Wate) kürzen. **Löten Sie sauber und sorgfältig!**

# **Bestückungsplan**

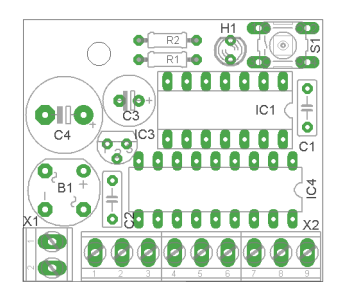

**Fertig bestückte Leiterplatte**

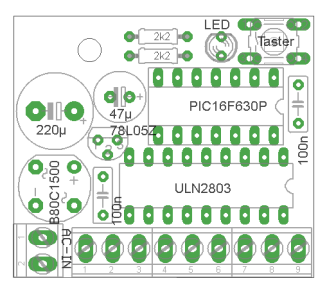

# **1. Widerstände**

Die Widerstände vor dem Einsetzen mit einem Abstand von 7,5 mm mit der Abbiegevorrichtung abwinkeln. Zum leichteren Bestücken der Leiterplatte diese rechts und links durch z.B. zwei Bücher erhöhen. Die Widerstände in die dafür vorgesehenen Plätze einstecken. Die Farbringe sollten zur späteren Sichtkontrolle einheitlich auf derselben Seite der Widerstände sein. Ein Brettchen o. ä. darüber legen und die Leiterplatte mit den Widerständen und dem Brettchen umdrehen. Dadurch liegen die Bauteile optimal unter der Leiterplatte.

Zuerst jeweils eine Seite jedes Widerstandes anlöten und die Lage der Widerstände kontrollieren. Danach die zweite Seite der Widerstände anlöten.

R1, R2: 2,2 kOhm (rot, rot, schwarz, braun, braun)

# **2. Sockel für PIC und ULN2803**

Beachten Sie bei den Sockeln für die ICs unbedingt die Richtung: Die Einkerbung muss mit der Abbildung bzw. mit der Leiterplatte übereinstimmen.

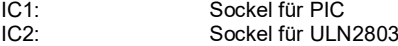

#### **3. Drucktaster**

Den Drucktaster entsprechend den Bohrungen einsetzen und anlöten.

#### **4. LED**

Die Kathode der LEDs (kürzerer Anschlussdraht) ist zum Platinenrand hin einzusetzen. Der Kragen ist auf dieser Seite abgeflacht und so auf der Platine gekennzeichnet.

# **5. Keramikkondensatoren**

C1, C2: 100 nF (104)

# **6. Spannungsregler**

Setzen Sie den Festspannungsregler ein.

# IC3 78L05Z

**7. Klemmen**

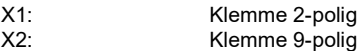

# **8. Gleichrichter**

Der Gleichrichter sollte etwa dieselbe Höhe haben, wie die Spannungsregler. Achten Sie besonders auf die Polung: Der Minuspol muss zum Platinenrand (also nach links unten) zeigen. B1 B80C1500

# **9. Elektrolytkondensatoren, Polung!**

Der Minuspol (das kürzere IC) Beinchen) sämtlicher Elkos muss zum linken Platinenrand zeigen.

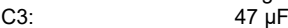

C4: 220 µF

# **10. Überprüfung; Einsetzen des PIC und ULN2803**

Nach dem Einbau aller Teile kontrollieren, ob alle Bauteile entsprechend dem Bestückungsplan an der richtigen Stelle und in der richtigen Lage eingesetzt wurden. Insbesondere sollte auf der Unterseite der Platine kontrolliert werden, ob alle Lötstellen einwandfrei sind. Hierbei besonders auf ungewollte Lötbrücken zwischen Lötpads achten.

Nach durchgeführter Überprüfung können der PIC und der ULN2803 eingesetzt werden. Die Kerbe der Bauteile muss mit der Kerbe des Sockels übereinstimmen.

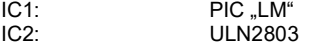

# **Funktionsbeschreibung**

# **Arbeitsweise und Inbetriebnahme**

#### **Sobald das Lichtmodul LM-PIC an eine Stromversorgung angeschlossen wird, steuert es durchgehend seine 8 Ausgänge entsprechend der eingestellten Betriebsart an.**

Beim Einschalten wird gleichzeitig einmal die eingestellte Betriebsart durch die Programmier-LED durch die Blinkanzahl angezeigt.

Die Betriebsart kann jederzeit durch Druck auf den Programmiertaster geändert werden.

# **Funktionsumfang**

Das Lichtmodul LM-PIC bietet unterschiedliche Betriebsarten, die es erlauben, verschiedene auf der Modellbahn übliche Beleuchtungen (oder Bewegungen über angeschlossene Servomodule) vorbildgetreu zu modellieren.

#### **Betriebsarten**

#### **Die Betriebsart legt fest, nach welchem Muster bzw. nach welchem zeitlichen Verlauf die 8 Ausgänge des Lichtmoduls LM-PIC angesteuert werden.**

Im Folgenden werden die einzelnen Betriebsarten vorgestellt.

# **Betriebsart 1: Zufall schnell (15 Sekunden)**

Die Ausgänge werden nach einem zufälligen Muster ein- und ausgeschaltet, dabei auch mehrere gleichzeitig. Nach einer Dauer von ca. 15 Sekunden wechselt das Muster.

Diese Betriebsart eignet sich z.B. für Häuserbeleuchtungen.

# **Betriebsart 2: Zufall mittel (30 Sekunden)**

Wie Betriebsart 1, jedoch mit einer Dauer von ca. 30 Sekunden.

# **Betriebsart 3: Zufall langsam (45 Sekunden)**

Wie Betriebsart 1, jedoch mit einer Dauer von ca. 45 Sekunden.

# **Betriebsart 4: Lauflicht langsam (400 ms)**

Die Ausgänge werden der Reihe nach (1 bis 8) einzeln ein- und ausgeschaltet. Jeder Ausgang ist dabei für eine Dauer von ca. 400 Millisekunden aktiv.

Diese Betriebsart eignet sich z.B. für Straßenleitsysteme.

#### **Betriebsart 5: Lauflicht schnell (200 ms)**

Wie Betriebsart 4, jedoch mit einer Dauer von ca. 200 ms.

#### **Betriebsart 6: Binärer Zähler langsam (10 Sekunden)**

Die Ausgänge 1 bis 8 werden binär hoch gezählt. Das bedeutet, dass Ausgang 1 mit einer bestimmten Frequenz blinkt, Ausgang 2 mit der halben Frequenz von Ausgang 1, Ausgang 3 mit wiederum der halben von Ausgang 2 usw., bis Ausgang 8, welcher dann ca. 5 Sekunden aus- und dann ca. 5 Sekunden lang eingeschaltet ist.

# **Betriebsart 7: Binärer Zähler schnell (5 Sekunden)**

Wie Betriebsart 6, jedoch doppelt so schnell.

# **Anschluss von Beleuchtungen**

Die Eingangsspannung muss entsprechend den angeschlossenen Artikeln gewählt werden:

Verwenden Sie eine Wechselspannung, sollten Beleuchtungen mit wesentlich geringerer Eingansspannung betrieben werden, da durch den Glättungskondensator die effektive Spannung am Ausgang der Gleichrichtung das 1,4-fache der angelegten Wechselspannung ist. Z.B. bei Beleuchtungen mit LED, die für 16 Volt Wechselspannung ausgelegt sind, sollte entweder mit einer Wechselspannung von ca. 11 Volt gearbeitet werden, oder die Vorschaltwiderstände der LED sollten vergrößert werden.

#### **Anschlussschema für Beleuchtungen**

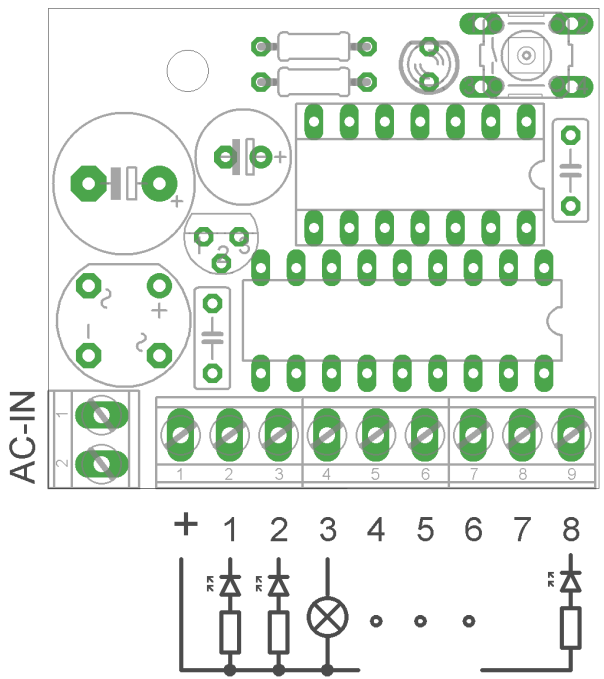

Die linke Anschlussklemme ist der gemeinsame Pol und hat die Polarität Plus (+). Beachten Sie dies beim Anschluss von LEDs. Das Beispiel in der Abbildung zeigt je nur eine Leuchte pro Ausgang. Es können aber durchaus mehrere LEDs oder Lichter pro Ausgang angeschlossen werden. Zu beachten ist dabei der maximal zulässige Strom pro Ausgang.

#### **Anschluss von Tastereingängen**

Analog zum Anschluss von Beleuchtungen können auch Tastereingänge an die Ausgänge angeschlossen werden, insbesondere z.B. das 1-fach Servomodul oder andere Module mit Tastermodus. Der gemeinsame Pol der Taster wird an die linke Anschlussklemme (+) angeschlossen und der aktive Tastereingang an eine der Klemmen 1 bis 8.

Achten Sie darauf, das angeschlossene Modul in einem kompatiblen Modus zu benutzen, beim 1-fach Servomodul z.B. den Dauerspannungsbetrieb oder Togglemodus.

#### **Lampentest**

Mit einem einfachen Lampentest kann überprüft werden, ob alle angeschlossenen Beleuchtungen korrekt angeschlossen sind.

Hierzu wird der Programmiertaster für ca. 4,5 gedrückt gehalten, bis die Programmier-LED zur Bestätigung des Lampentests schnell blinkt. Jetzt werden alle Ausgänge eingeschaltet, bis der Lampentest durch erneuten kurzen Tastendruck wieder beendet wird.

#### **Ändern der Betriebsart**

Ein Ändern der Betriebsart erfolgt durch einfachen Druck (und Loslassen) auf den Programmiertaster (S1): Pro Tasterdruck wird jeweils zur nächsten Betriebsart gewechselt (die Betriebsart wird um 1 erhöht). Das Ändern rotiert, d.h. sobald die letzte Betriebsart eingestellt ist, führt erneutes Drücken auf den Programmiertaster dazu, dass wieder die Betriebsart 1 ausgewählt wird.

Sobald die Betriebsart geändert wird, wechselt das Lichtmodul direkt die Anzeige an den Ausgängen entsprechend.

Nach jedem Druck auf den Programmiertaster blinkt die Programmier-LED erst kurz zur Bestätigung auf und blinkt dann so oft, wie die Nummer der aktuell eingestellten Betriebsart ist.

Der Programmiertaster kann sofort (also vor Ablauf der LED Blinkanzeige) erneut gedrückt werden um in die nächste Betriebsart zu wechseln: Die LED fängt nach Loslassen des Tasters direkt wieder an, die jetzt neu eingestellte Betriebsart anzuzeigen.

Beispiel: Ist Betriebsart 4 eingestellt, und der Programmiertaster wird nun zweimal gedrückt, wechselt das Lichtmodul in Betriebsart 6. Die LED leuchtet erst einmal kurz auf und blinkt dann 6 mal.

Alle Marken und Warenzeichen sind Eigentum der jeweiligen Rechteinhaber.

**Modellbahn Digital Peter Stärz, Dresdener Str. 68, D-02977 Hoyerswerda Abbildungen und technische Angaben freibleibend. Änderungen und Irrtümer vorbehalten. Druckversion vom 04.01.2019**